## **Media Player Quick Reference Guide**

- 1. **TIME -** With the current time, you'll know when your show begins.
- 2. **CURRENT CHANNEL**  Displays the channel that is playing in Mini TV. If the program is recorded,
- an icon will display the current status - i.e.: play or pause.
- 3. **MINI TV** Lets you keep watching your program while you browse.
- 4. **FOCUS** The current selection is in the focus area of the menu. When cards are in focus, they appear raised and highlighted.
- 
- 5. **VERTICAL LIST** -

Contains all of the items in the current horizontal category.

- 6. **INFO PANEL** Depending on the item in focus, this area either provides more information about that item or a selection of choices for that item.
- 7. CARD Items in vertical lists are called cards.

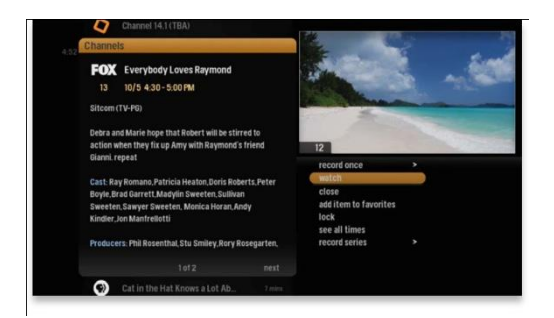

When you press INFO on an item in focus, you'll get a list of options for that item in an action menu. Use the up and down arrow buttons to scroll through your action menu options. Action menus have a focus, just like the main menu. To select an option, bring it into focus, and press OK.

The MOXI Media Player offers an optional Grid Guide view for people who prefer to find programming in that layout. Launch the Grid Guide with the shortcut button  $\bullet$  at the top of the remote.

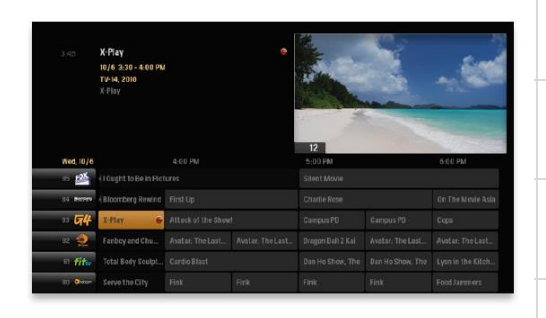

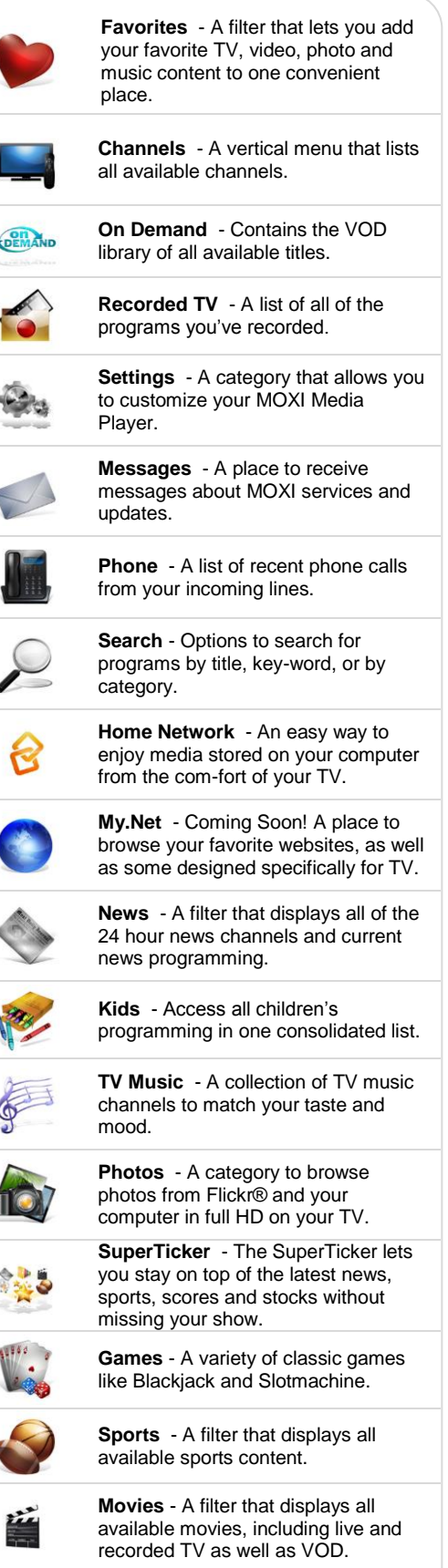

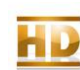

**HDTV** - A filter that displays all of the high-definition content.

## **Media Player Quick Reference Guide**

- 1. DVR Goes to the Recorded TV category.
- 2. VOD Goes to the MOXI Video On Demand category.
- 3. GRID Activates the traditional Grid Guide view of TV programming.
- 4. LIVE TV Goes to full-screen, live TV, regardless of what's currently in focus.
- 1. ARROWS Moves the horizontal or vertical bands one card backward or forward one item. Holding them down activates Turbo Mode and increases your browsing speed.
- 2. OK Begins playing the item in focus or executes an option in an action menu.
- 3. BACK Takes a vertical list displaying TV programming back to the previous half
- hour. Also pages back through an info note.
- 4. NEXT Takes a vertical list displaying TV programming forward to the next half hour. Also pages forward through an info note.

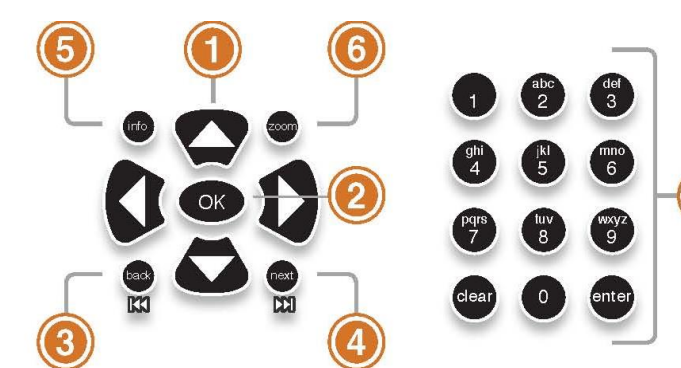

- 5. INFO Brings up an action menu of options related to the item in focus.
- 6. ZOOM Alternates between full screen and the main menu. Also turns the SuperTicker on and off.
- 7. NUMBER KEYS Entering numbers will take you directly to the corresponding channel. The CLEAR will back you out of any menu you are in.
- 1. MENU From wherever you are, MENU returns you one step at a time toward the top level of the main menu.
- 2. PLAY Begins playing the TV show or media file in focus. Also allows you to view the show at the point of fast-forwarding or rewinding.
- 3. SKIP Skips forward in your program the number of seconds that you predefine in settings.
- 4. REPLAY Rewinds the program seven seconds, so you can check out what you missed.
- 5. REWIND Press up to three times (for three speeds) to rewind the show.
- 6. FAST-FORWARD Press up to three times (for three speeds) to fast-forward.
- 7. RECORD Press RECORD while watching a show or with a show in focus to record.
- 8. STOP Exits out of a recorded show or stops a recording in progress if you're watching that show full screen.
- 9. PAUSE Pauses the show you are watching.

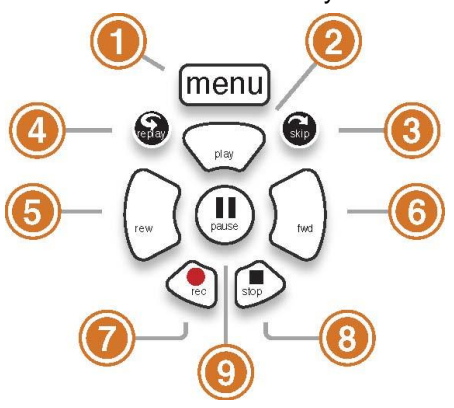

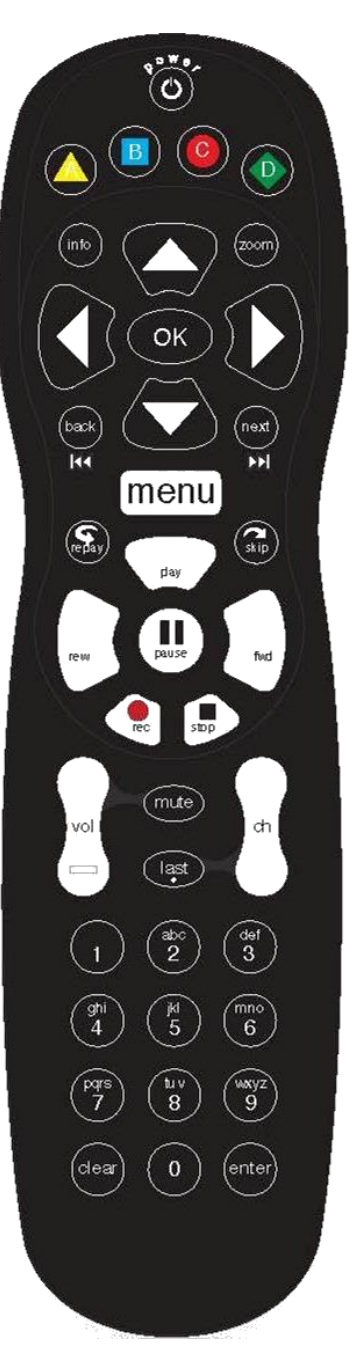